## How to Submit a Coding Assignment

- Check that your work conforms to all of the assignment instructions.
- Review grading rubric to make sure that you have captured all available points.
- Make sure that you have included all files needed for testing (including starting files).
- Check the names of all programs, files, and directories to make sure that they follow naming conventions.
- Upload just 1 properly-named zip file to the Canvas submission activity.
- Download the file that you have just submitted and test it! Confirm that you have submitted the proper file!
- Remember that resubmissions after the deadline are not permitted.

Last Revised 2022-05-22

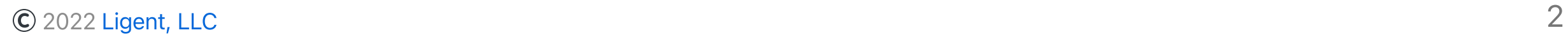